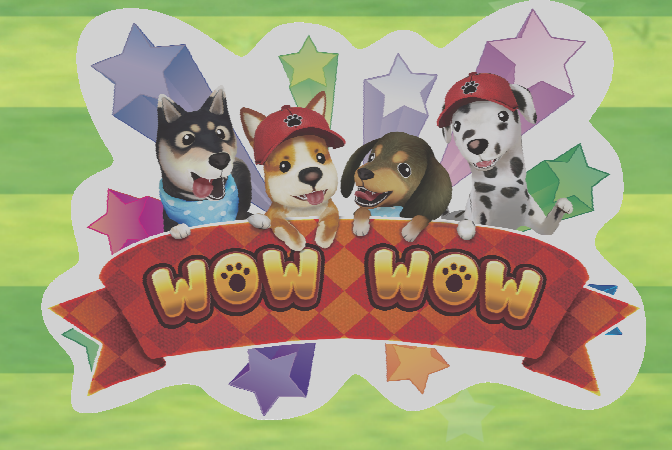

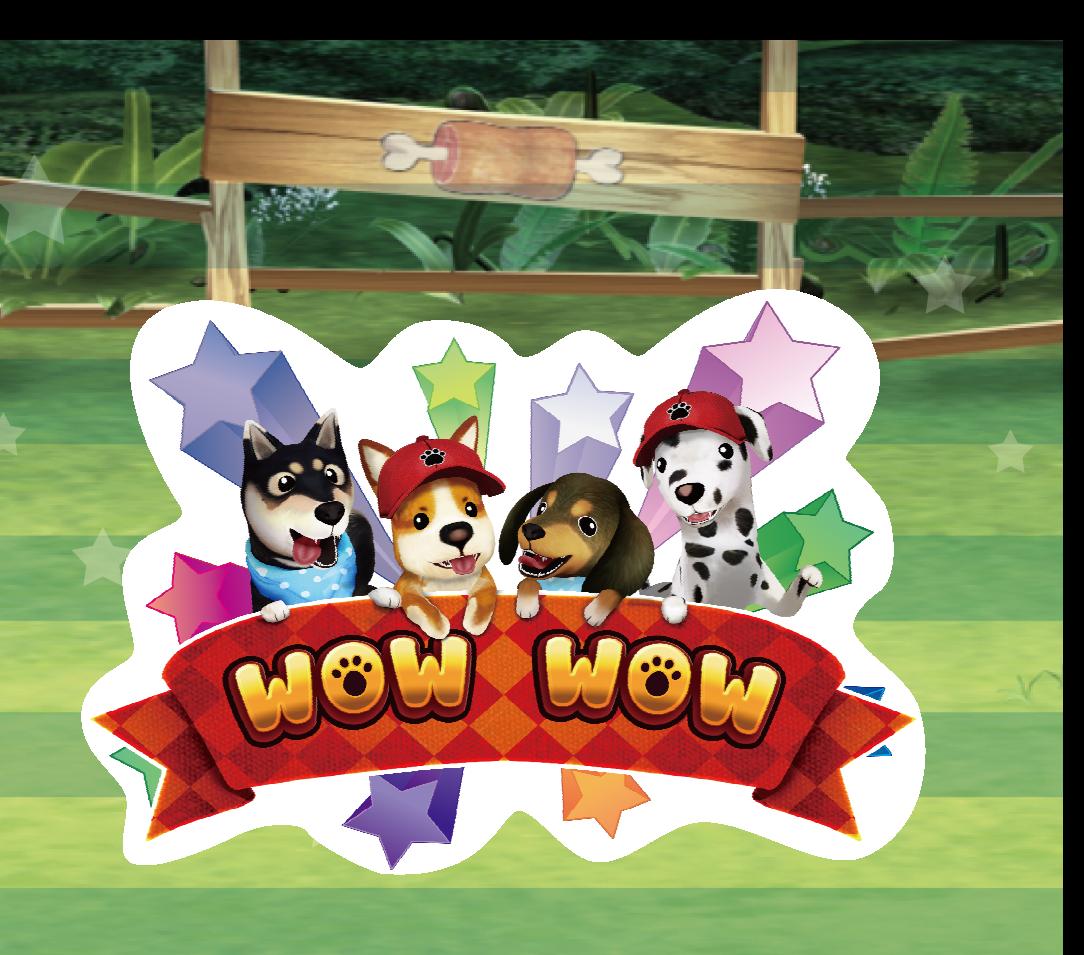

# User's Manual

20230105 F600BFA

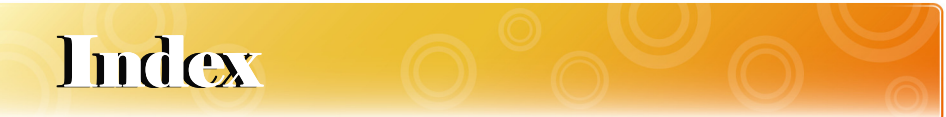

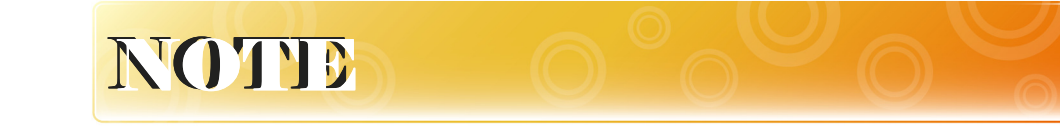

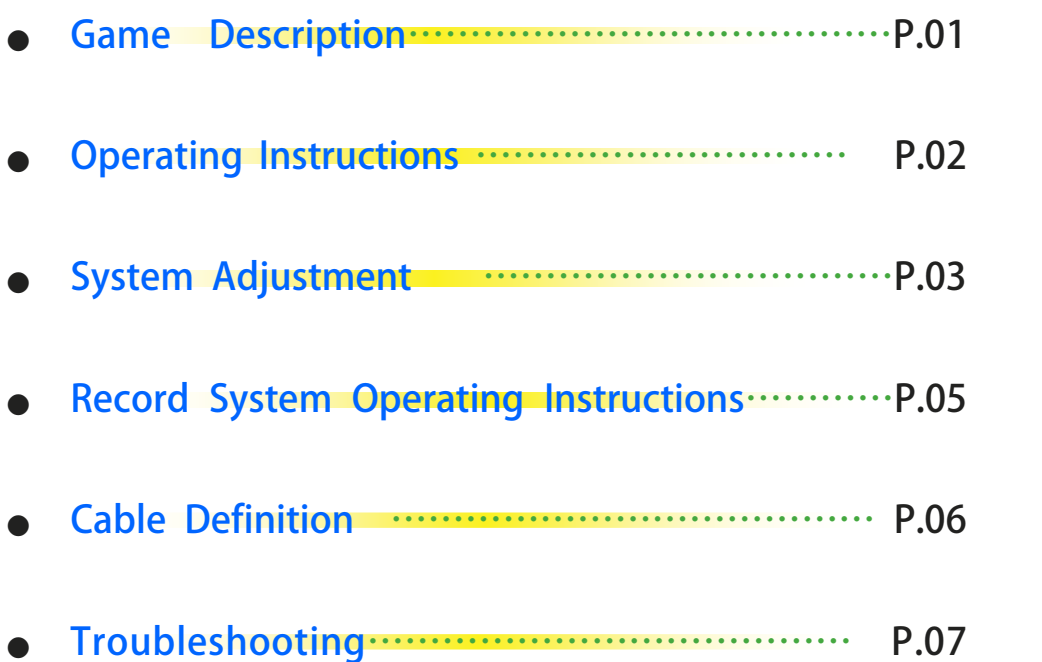

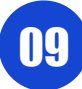

### **Troubleshooting**

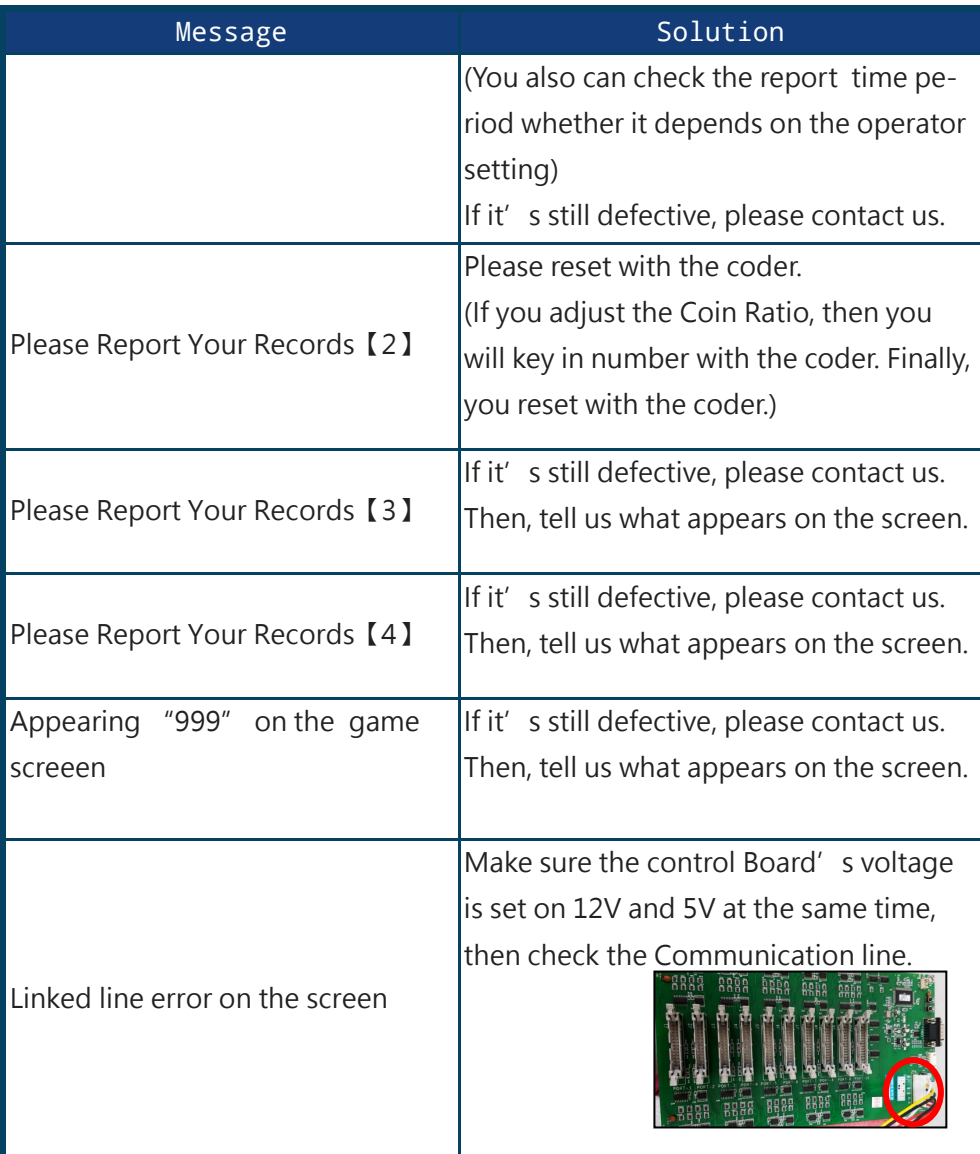

### **Game Description**

#### $\hat{\mathbf{x}}$  [How to play ]

- ▶ Player can play X1 GAME & X5 GAME in every round. Each player compare the set of 5 scroll with Farm owner (Central stage).
- ▶ In X5 GAME, Farm owner only wins up to X5 prize, but player can win up to X55 prize.
- ▶ In X1 GAME, Farm owner and player both get X1 prize.
- ▶ There will be 5 puppys with scroll running to player. Make up any 3 scroll's point to

multiples of 10 (J  $\cdot$  Q  $\cdot$  K=10) , and they are combined into set of "WOW", then use the two remaining scroll's point to ranking.

▶ After confirming the first 3 Scrolls, player can "Play More" if they have the advantage.

#### $\star$  (Scroll-Set Ranking)

- ▶ WOW-WOW <sup>&</sup>gt; 9-WOW <sup>&</sup>gt; 8-WOW <sup>&</sup>gt; 7-WOW……<sup>&</sup>gt; 0-WOW.
- ▶ When the Scroll-Set's rank is the same, compare the point rank and puppy type.
- ▶ Point rank : K>Q>J>......>2>A

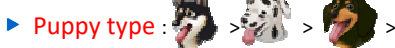

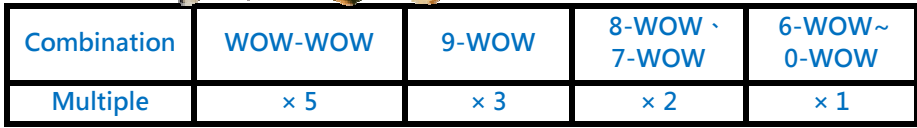

#### ☆ [SP.Set Only for Player ]

▶ 0-WOW-STR.:Player get following Scroll-Set :  $(3 \times 4 \times 5 \times 6 \times 7)$ 

 $(6 \cdot 7 \cdot 8 \cdot 9 \cdot 10)$  or  $(7 \cdot 8 \cdot 9 \cdot 10 \cdot 1)$ .

▶ WOW-PAIR: When the Central stage get WOW-WOW, player's 3 scrolls of ten point & one pair will upgrade to WOW-PAIR. If the Center stage isn't get wow-wow, player's Scroll-Set can't upgrade to WOW-PAIR.

- ▶ 5 PUPPY: Player's Scroll-Set total point = 10 or less.
- ▶ GOLD-WOW: Player's Scroll-Set all composed of 10, J, Q, K.
- ▶ 4 OF A KIND  $\cdot$  FLUSH  $\cdot$  STRAIGHT  $\cdot$  FULL HOUSE: As same as general card games.

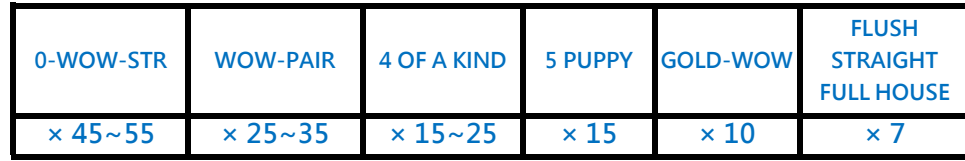

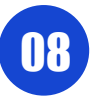

## Operating Instructions Operating Instructions Instructions Operating

#### $\angle$  (Operation Panel Instruction)

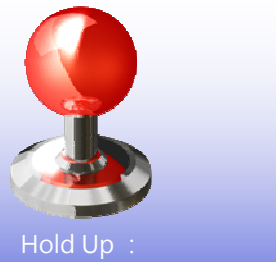

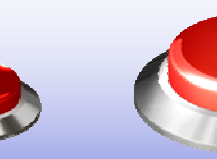

Play again Hold Down : Hide info

Small Button x1 game

Big Button x5 game

#### $\star$  [ Cable Definition ]

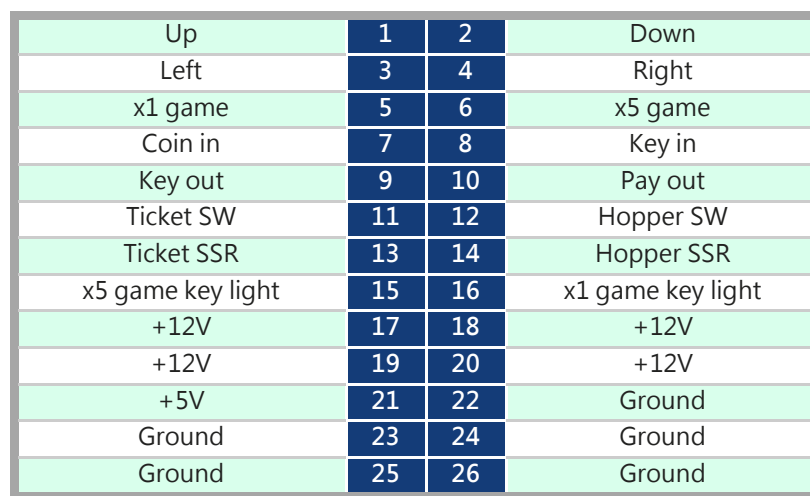

### Troubleshooting

#### $\star$  Intimate Reminder I

1.The system backstage is the original factory initial value, please adjust the backend setting value according to the site.

2.VGAME's product wire accessories are specially made, and are different from

commercially available accessories. Please use the shipped accessories.

3.Our accessories are different from accessories provided by other developers.

Please refer to the layout picture as follow.

4. The control board's voltage must be simultaneously 12V and 5V. Please insert right to left from outside.

5.Please don't often clear current profits and move it over to total profit so as to affect the manner the games pays out.

#### $\hat{\mathbf{x}}$  Wrong decision  $\mathbf{I}$

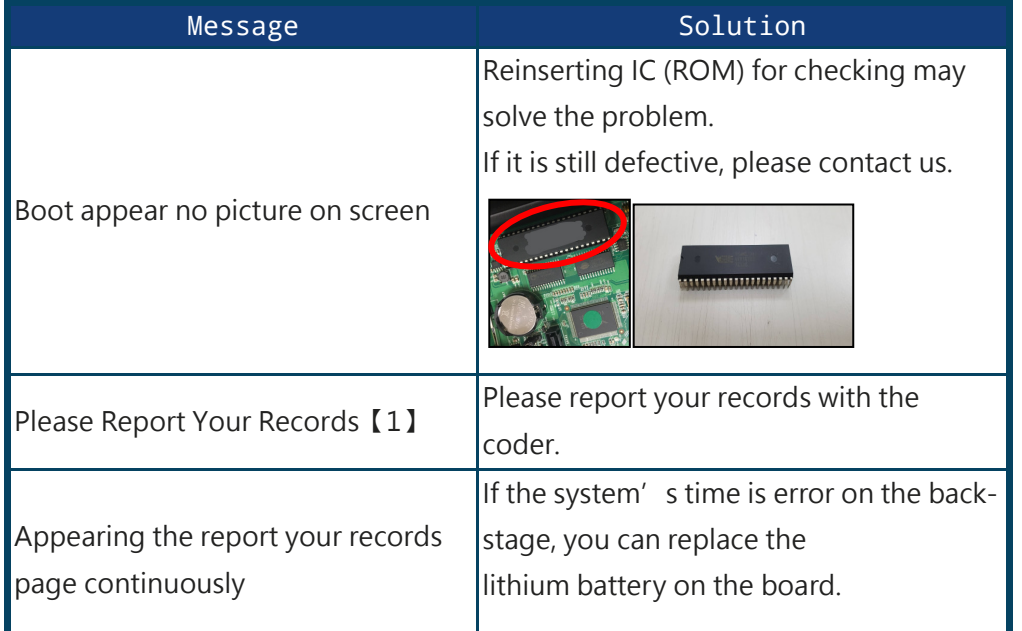

07

# Cable Definition

### \* [Anti-shock wiring diagram]

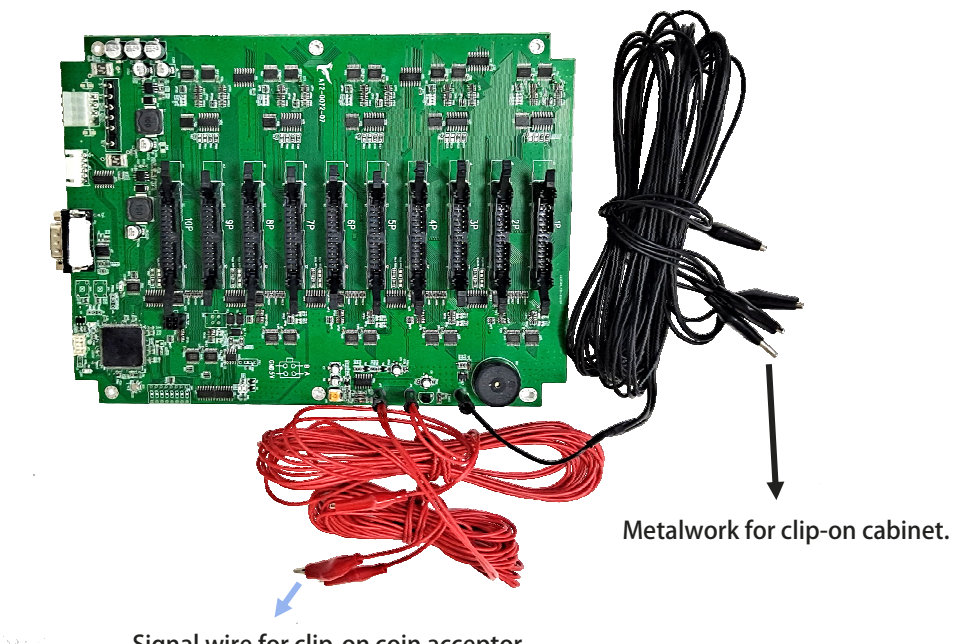

**Signal wire for clip-on coin acceptor.** 

## System Adjustment

#### \* [ Parameter Adjust-Direct Adjust ]

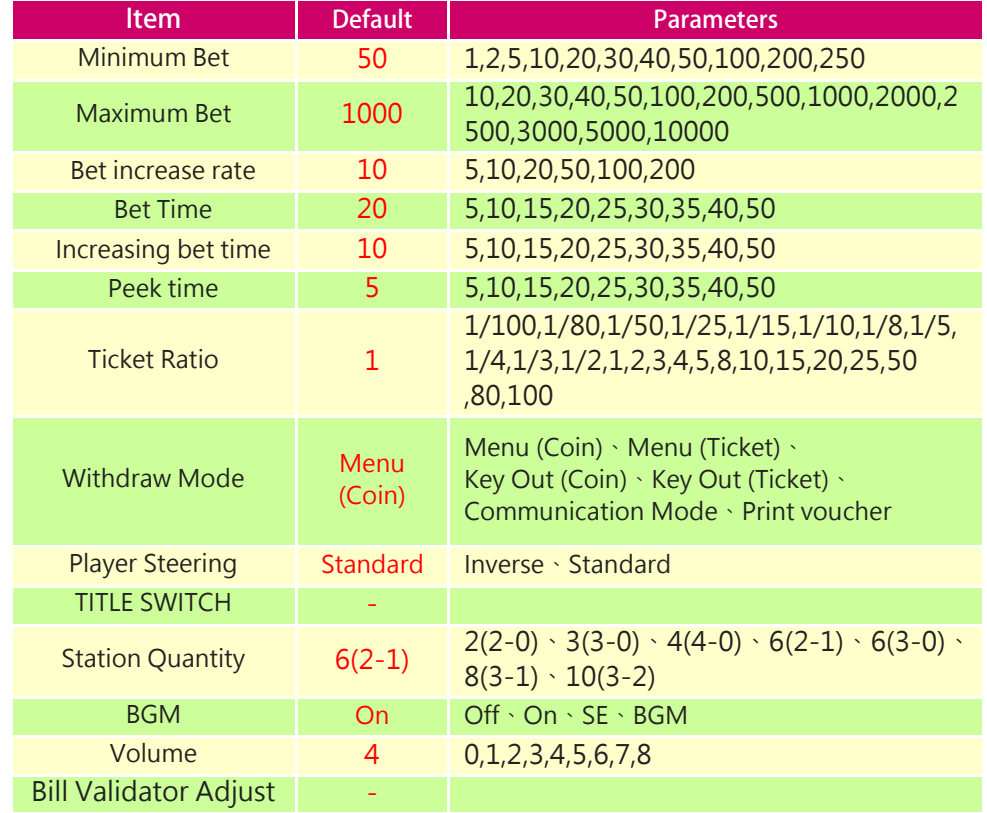

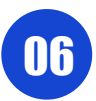

### System Adjustment (

#### ☆ 【 Parameter Adiust-Report Adiust 】

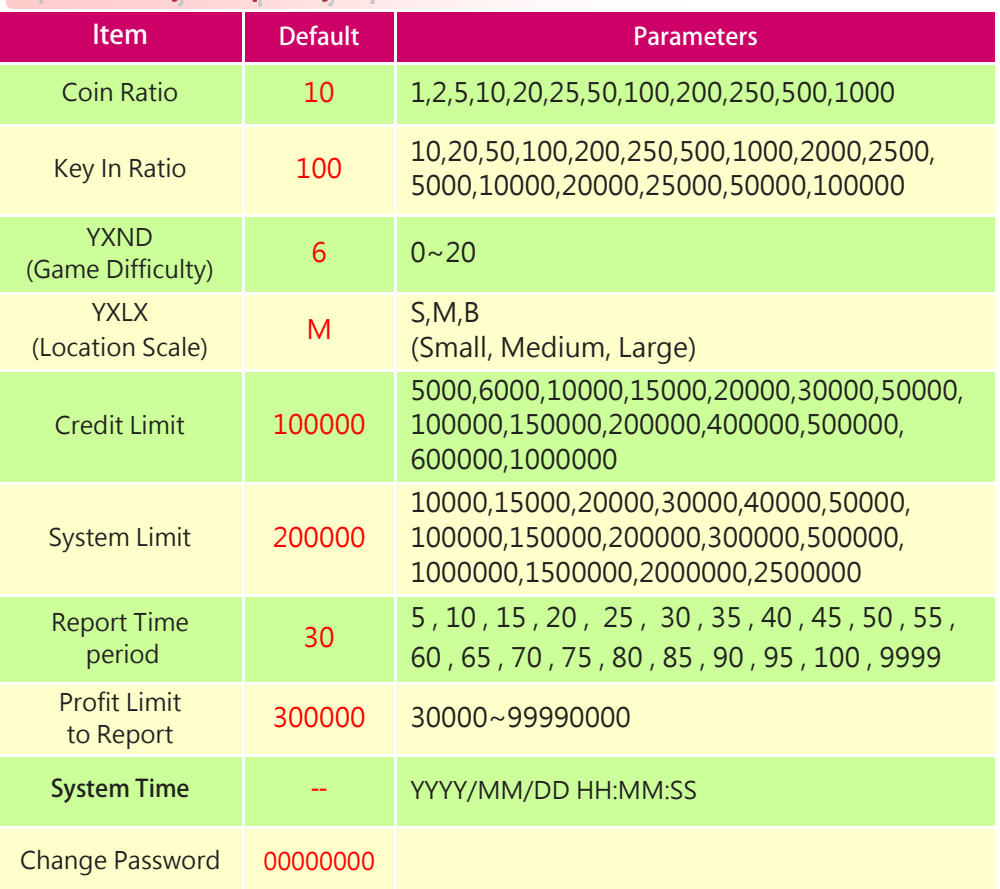

### Record System Operating Instructions

#### $\star$  (System Operation)

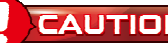

- You can operation with the USB keypad.
- In the situation of betting or selecting the hold cards ,press "Enter" key on the keyboard to enter game Record menu.
- Press "2/8" to move the Cursor Up / Down.
- Press "Enter" to enter the selected option.
- ▶ Recent records (Record last 20 awards content ,use "2/8" select prev / next data . Use "Enter" to exit )
- ▶ Record

Current Record (Press "\*" to reset Current Record)

Total Record (password is necessary )

▶ Direct Adjust ( password is necessary )

After setting up, select the option "Save & Exit" to save all changes.

- ▶ Report
- ▶ Reset

Both of "Report" and "Reset", You must return all the data on the screen to the agent, to get a 30-digit Report code .

Then enter the Report code correctly, press the "\*" key for confirmation. Cancellation and exit presses "Enter" .

Wait for the screen appears the word "password correct", " Report code" action is complete.

▶ Test

▶ Exit

#### **CAUTION**

The total amount record page requires a password to access. The password can be changed on the Parameter Adjustment page.

※ Total record default password : 『 0000 0000 』